# **CGM JOURNAL**

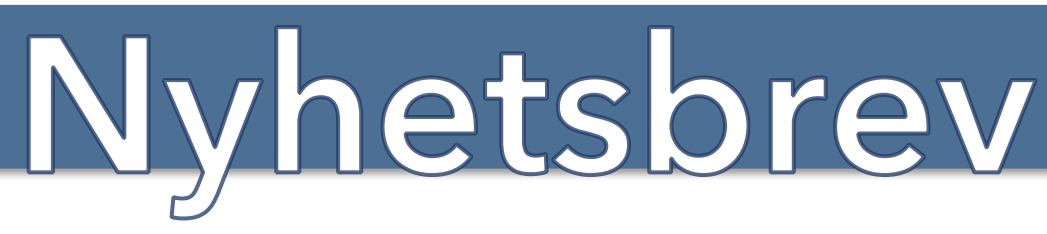

Uke 26 | Utgave 3 | Dato: 30.06.2023

## Hva kommer i **CGM Journal 138**

## Ferieavvikling

- Informasjon om nye krav til • databasen før oppgradering
- Viktig om takstoppdatering og • endring av kveldstakst 2ae
- SYSVAK: krav om personnummer
- DD Fastlege: veiledning timebestilling slås av
- Helsenorge nyheter •

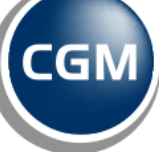

**CompuGroup**<br>Medical

Kjære brukere av CGM Journal,

Manges favorittårstid er i gang, og for en start på sommeren vi har hatt. Solen skinner og for mange frister det med en tur på stranden, eller andre sommerlige aktiviteter. Vi håper du utnytter feriedagene godt, og får en avslappende ferie og en god boost med energi, før høsten setter inn.

Ferieavviklingen er i gang og vi har inkludert lenker til veiledninger senere i nyhetsbrevet, for håndtering av fravær og informasjon til innbyggere på Helsenorge.

CGM Journal 138 blir tilgjengelig i løpet av august. Denne versjonen er et stort teknisk løft, selv om det er lite synlige endringer og ny funksjonalitet. Vi har fokusert på stabilisering, særlig for større brukersteder, samt forbedringer av ytelse og grensesnitt. Versjonen inneholder også endringer i SFM, for fastlege piloter.

Innbokskontroll lanseres for pilotering i denne versjonen, og modulen vil gjøre behandling av korrespondanse og kommunikasjon med pasienter og annet helsepersonell langt mer oversiktlig og effektivt. Dette er den første web-baserte modulen i CGM Journal, og første steg på veien til et web-basert system. Dersom du ønsker å være tidlig ute, samt bistå oss med tilbakemeldinger frem mot endelig lansering, kan du kontakte oss på [produktinfo.no@CGM.com.](mailto:produktinfo.no@CGM.com)

Andre nyheter du kan lese om, er nye krav om fullt personnummer ved registrering av vaksiner til SYSVAK, og fjerning av veiledning om timebestiling for fastleger på Helsenorge.

Vi har også tatt med noen tips vedrørende takstoppdateringen 1. juli. Forhandlingene om takstene lanseres ofte rette før aktiveringsdato, og vi gjør alt vi kan for at disse lanseres i tide. Dersom det likevel oppstår utfordringer, for eksempel at takstene ikke lanseres i tide, som fører til regningskort med utgåtte takster - har vi en veiledning for hvordan du kan rette kortene.

Da gjenstår det bare å ønske god sommer!

Dersom du har noen idéer til hvordan vi kan forbedre oss, setter jeg stor pris på innspill. Ta kontakt med meg direkte på [henrik.aase@cgm.com](mailto:henrik.aase@cgm.com) om det er noe du vil diskutere.

# **CGM JOURNAL 138**

Tilgjengelig for alle segmenter - lansering i august

CGM Journal 138 er planlagt lansert i løpet av august. Allmenn er først ute og er forventet lansert 02. august. Se under for noen av høydepunktene i denne versjonen. Gå til våre nettsider for å lese release notes med alle endringer, når versjonen slippes.

#### Pilotering av ny Innbokskontroll

Innbokskontroll er en ny modul, for meldingsbehandling, som lanseres for pilotering i versjon 138. Modulen gir bedre oversikt over innkommende meldinger og en mer effektiv samhandling med pasienter og annet helsepersonell.

> Innbokskontroll kommer til være en stor forbedring ved behandling av korrespondanse, og vi inviterer brukersteder til å få en sniktitt på den nye modulen som piloter.

Ta kontakt dersom du ønsker å være tidlig ute med å bruke Innbokskontroll.

#### Andre nyheter

- SFM pilot for fastleger nyheter og feilretting
	- Feilretting

Se veiledning for å forhåndsbestille oppdatering

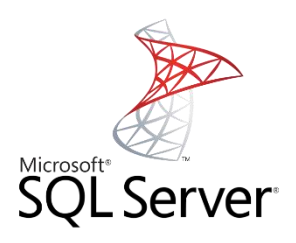

## **Viktig om oppdatering til CGM Journal 138: SQL Server: nye krav til konfigurasjon ved oppgradering**

Oppgradering til 138 vil kreve mer av transaksjonsloggen til databasen under oppgraderingen enn tidligere.

For å unngå feilsituasjoner i forbindelse med oppgraderingen, så vil CGM Upgrader sjekke om det er satt begrensninger i konfigurasjonen av SQL før oppgraderingen starter, slik at det ikke skal oppstå en feilsituasjon underveis i oppgraderingen.

Dersom det ikke er satt noen begrensninger, vil oppgraderingen kjøre som normalt.

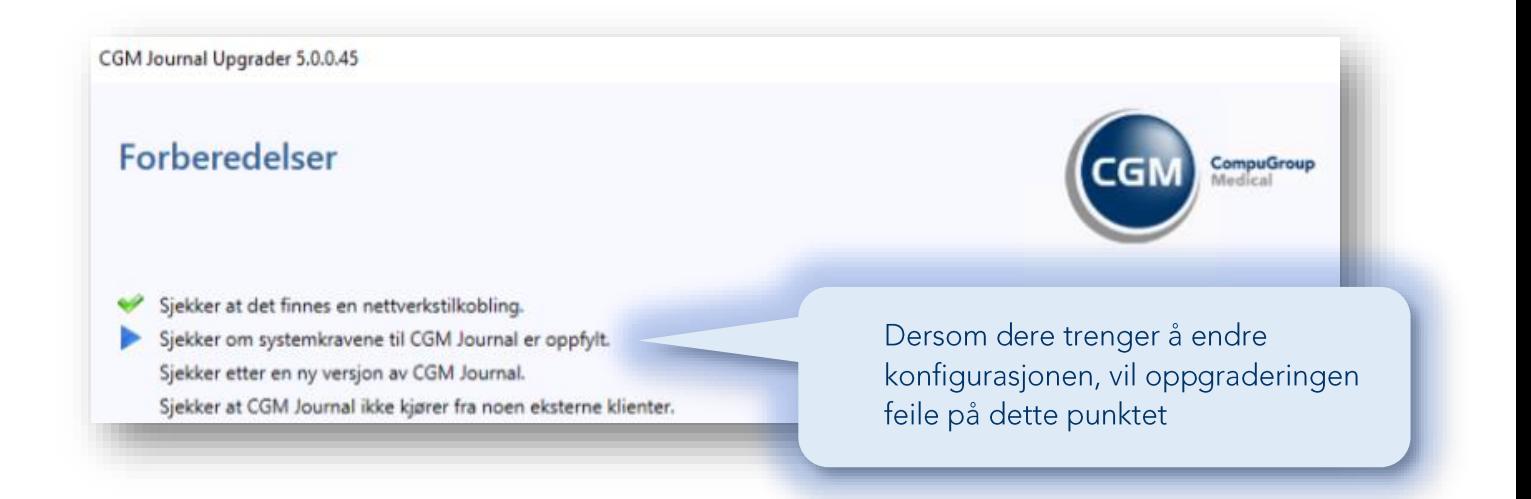

**Ved for lav maksgrense på maxstørrelsen på logfilen, relativt til størrelsen på databasen, kan den endres som vist i forklaringen på neste side.**

Vi understreker at konfigurasjonsendringer i SQL Server Management Studio bør gjøres av driftspersonell eller noen med god kjennskap til SQL Server.

#### **Øke størrelse på LOG-fil i SQL Server Management Studio**

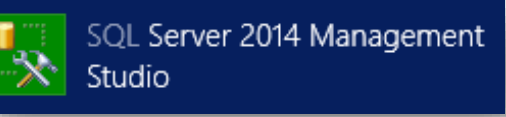

- 1. Start SQL Server Management Studio
- 2. På venstre side **(Object explorer)** finner du tilgjengelig databaser. Dersom du har flere installasjoner av CGM Journal, kan du gjenta steget for alle databasene
- 3. **Høyreklikk på databasen** og velg **Properties**

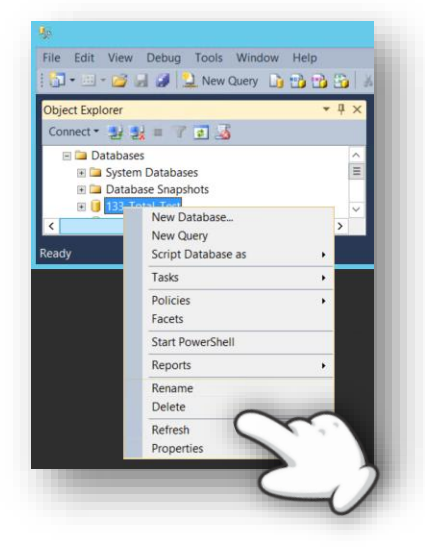

- 4. Fra menyen på venstre side (Select a page) velger du **Files**
- 5. Fra oversikten **Database files** ser du kolonnen File Type. Se **File Type: «LOG»:**
	- a. **Autogrowth / Maxsize** skal være «**By 10 percent, Unlimited**»

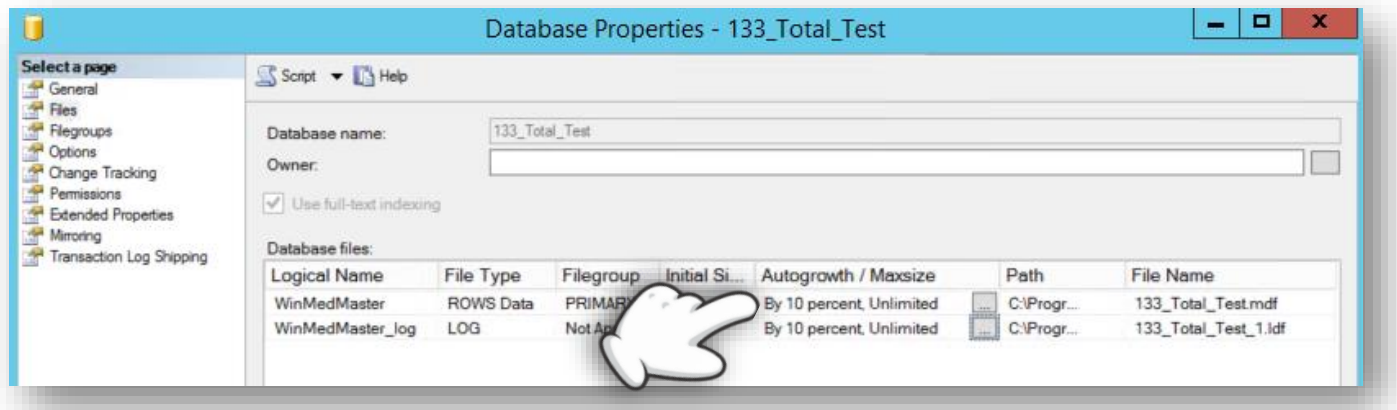

- 6. Dersom du har en annen verdi, trykker på du på knappen med tre prikker:
	- a. Sett **Fil Growth til In Percent: 10**
	- b. Sett **Maximum File Size til Unlimited**

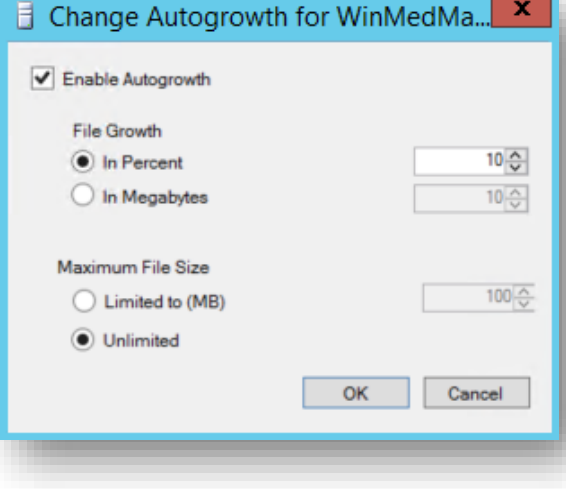

# **Tips ved ferieavvikling**

Her finner du lenker til hvordan du kan konfigurere CGM Journal og Helsenorge med tanke på vikarer og ferieavvikling i sommer.

#### CGM Journal: Fraværsassistent

Hent [Veiledning i fraværsassistent](https://www.cgm.com/_Resources/Persistent/60030ff452de5e4343a8cbdb0802dad4a1748c5f/CGM%20Journal%20-%20Frav%C3%A6rsassistent.pdf) [C](https://www.cgm.com/_Resources/Persistent/939deec2944d5c7974b174687c3068d1f3df00ad/Fravaersassistenten.pdf)GM Journal for å se hvordan du kan rute meldinger fra en bruker til en annen bruker i et angitt tidsrom.

#### CGM Journal: Helsenorge – tjenestematrise

Dersom en annen bruker skal jobbe på vegne av en fastlege eller tjeneste kan du administrere tilgang ved å først velge fastlegen eller tjenesten fra **Velg tjenesteyter**.

Legg deretter stillinger som skal ha tilgang over fra **Tilgjengelige stillinger** til **Valgte stillinger**.

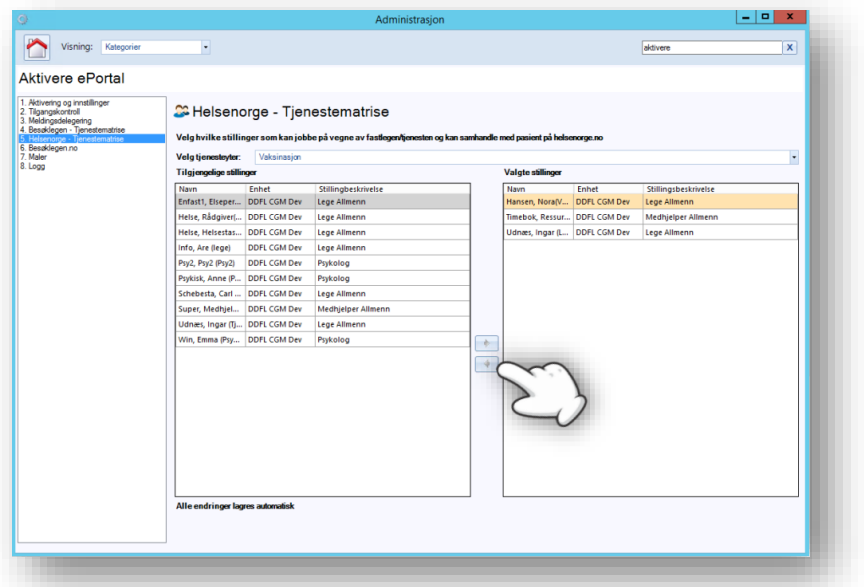

#### CGM Journal: Helsenorge - tilgangskontroll

Her kan du angi eller endre hvilke tjenester som tilbys av de forskjellige behandlerne på klinikken, for eksempel reseptfornyelse eller eKonsultasjon (kun utvalgte tjenester kan deaktiveres i ferien). Velg stillingen eller tjenesten du skal konfigurere, og angi hvilke tjenester disse skal tilby. [Se veiledning på](https://www.cgm.com/_Resources/Persistent/55571beda3280325ae3e29b612023feec4b87a33/CGM_Journal_-_Helsenorge_10.pdf)  [våre nettsider.](https://www.cgm.com/_Resources/Persistent/55571beda3280325ae3e29b612023feec4b87a33/CGM_Journal_-_Helsenorge_10.pdf)

#### Helsenorge – Informasjon til innbyggere

Endre informasjon til innbyggere på Helsenorge. [Se veiledning Vårt helsetilbud.](https://www.nhn.no/tjenester/helsenorge/helsenorge-for-fastleger/veiledningsmateriale/Veileder%20Helsetilbud.pdf)

#### Helsenorge - Fastleger

Norsk Helsenett har utarbeidet en veileder for ferieavvikling og fravær for fastleger og legekontor. [Se veileder hos NHN](https://www.nhn.no/tjenester/helsenorge/helsenorge-for-fastleger/veiledningsmateriale/Veileder%20for%20ferie%20og%20frav%C3%A6r.pdf)

[Se her](https://www.nhn.no/tjenester/helsenorge/helsenorge-for-fastleger/veiledningsmateriale/) for øvrige veiledninger til Helsenorge.

#### Helsenorge – Kommunale tjenester

Se [Digital dialog for kommunale tjenester](https://www.nhn.no/tjenester/helsenorge/helsenorge-for-kommuner) [f](https://www.nhn.no/nasjonale-e-helselosninger/helsenorge/helsenorge-for-kommuner)or kommunale veiledninger

**PS:** du kan blokkere timebøker for et bestemt tidsrom dersom du ikke ønsker avtaleforespørsler i ferieperioden. Dette gjøres direkte fra timeboken.

Du kan også stenge tilgangen til de forskjellige tjenestene per bruker, i Administrasjon/Tilgangskontroll.

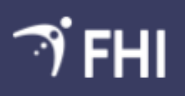

#### Avvikling av mulighet for å registrere vaksinasjoner på personer uten fødselsnummer (PUF) i SYSVAK

Fra 14. juni SYSVAK vil ikke lenger ta imot vaksinasjonsregistreringer på personer uten personentydig identifikator. For registrering av vaksinasjoner i SYSVAK er det viktig med personentydig identifikasjon slik at personene kan gjenfinnes i registeret ved oppfølging, ved søk på vaksinasjonsstatus for den enkelte og videre vaksinasjon.

SYSVAK må derfor ha tilgang til en personentydig identifikator som kan verifiseres mot en autoritativ kilde (det kan være Folkeregisteret). 

Med personentydig identifikator menes:

- Norsk fødselsnummer
- Norsk d-nummer

Følgende kriterier må oppfylles:

• Vaksinasjonsmeldingen må inneholde 11-sifret fødsels- eller d-nummer

Nasjonalt vaksinasjonsregister SYSVAK skal kunne returnere/ avvise meldinger som mangler personentydig identifikator som ikke kan verifiseres mot en autorativ kilde i registreringsøyeblikket.

Nasjonalt vaksinasjonsregister SYSVAK skal ta vare på allerede registrerte vaksinasjonshendelser på personer uten personentydig identifikator (PUF) i registeret på en hensiktsmessig måte, og uten at registerets rettslige formål påvirkes.

FHI anbefaler at man venter med å registrere i SYSVAK frem til fødsels- eller d- nummer er tildelt. [Gå hit for mer informasjon.](https://www.fhi.no/hn/helseregistre-og-registre/sysvak/melde-til-sysvak/#hvordan-registrere-vaksiner-paa-personer-uten-foedselsnummer) Ved behov for ytterlige informasjon kontakt [sysvak@fhi.no.](mailto:sysvak@fhi.no)

#### Hvordan påvirker dette CGM Journal?

Det er foreløpig mulig å sende vaksinemeldinger uten fullt personnummer eller d-nummer, dersom man har pårørende med fullt personnummer. Disse vil nå avvises av SYSVAK.

Det vil komme en sperre i programmet i tråd med FHIs nye krav. Frem til dette endres, vil alle meldinger som sendes uten fullt personnummer avvises hos SYSVAK.

Vaksineregistreringer kan ettersendes til SYSVAK når personummer er registrert på personen.

## Visste du at ...

# **CTRL og space på tastaturet** tar deg direkte ditt du vil.

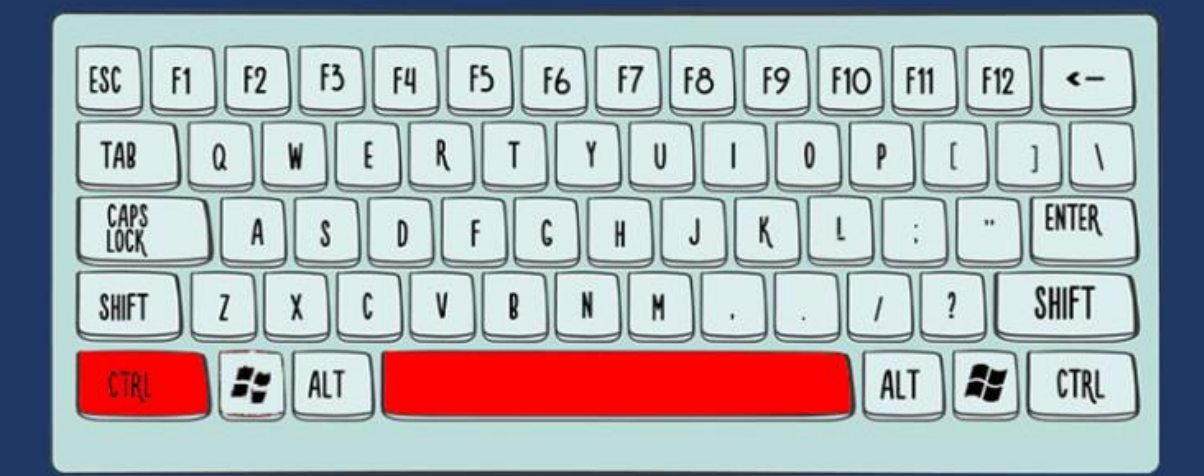

Søk i vei!

## Takstoppdatering 01. juli

Nye takster lanseres 01. juli 2023. Takstene oppdateres automatisk i CGM Journal kort tid etter lansering fra Helsedirektoratet.

[Oversikt over endringer](https://www.helsedirektoratet.no/tema/finansiering/andre-finansieringsordninger/takstendringer-for-leger-psykologer-og-fysioterapeuter) finner du på Helsedirektoratets nettsider.

#### OBS! Viktig om endring av eKonsultasjon - 2ae

I forbindelse med takstoppdateringen 01.07.2023 vil det nå bli to kveldstakster for 2ae:

- **2aek** skal brukes av **legevakter**
- **2aef** skal brukes av **fastleger**

#### Hvorfor er dette viktig?

Takstgrunnlaget vi får fra Helsedirektoratet har ingen parametere som angir om takster skal brukes som kveldstakst eller ikke. Dette må programmeres i CGM Journal. På grunn av kort varsel rekker vi ikke å endre dette før neste versjon slippes i august, og dette kan gi feil kveldstakst på regningskortet.

#### Hvordan påvirker dette meg?

Frem til dere har installert CGM Journal versjon 138, må dere manuelt sjekke at det er riktig

kveldstakst på regningskortet. Dersom denne ikke er riktig må du manuelt endre taksten før innsending til Helfo.

Dette må også manuelt endres på kort som har brukt autotakster.

**Finn regningskort** med bestemte takster i modulen **Pasienter og regningskort**

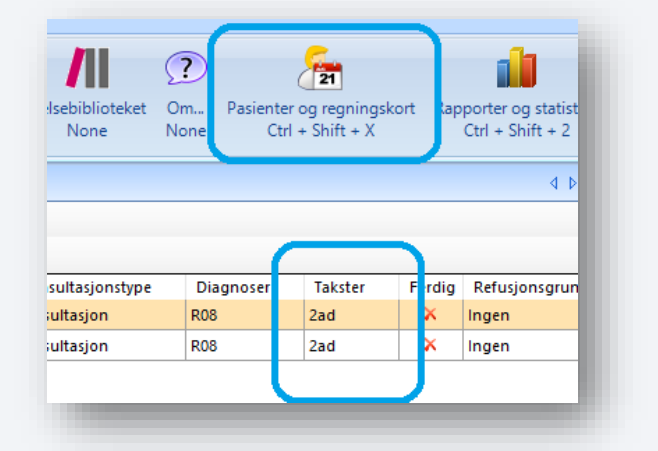

# Tips &

## Takstoppdatering

#### **Rett takst**

Dersom systemet ikke er oppdatert med nye takster før 01.07, og du samtidig har produsert regningskort med utgåtte takster, kan du bruke funksjonen **Rett takst** for å oppdatere åpne regningskort med nye takster:

- Åpne *Administrasjon*
- Søk opp «*taksthefte*»
- Velg fanen *Rett takst*
- Fyll inn tidsrom
- Velg **Kjør korrigering av regningskort**

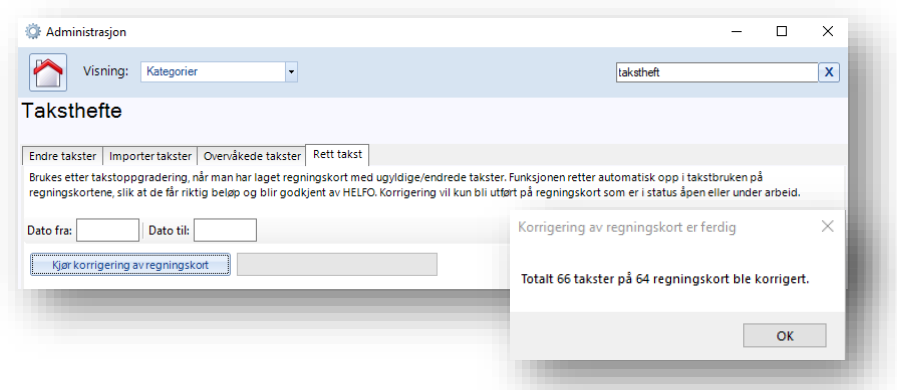

#### Takstene ikke oppdatert automatisk?

Dersom takstoppdateringen ikke legges inn automatisk, kan du forsøke en omstart av *Process Coordinator* (tjenesten som henter nye takster):

- Gå til server og start *Services.msc* (*Tjenester*)
- Skroll deg ned til *Process Coordinator*
- Høyreklikk på *Process Coordinator* og velg **Restart**
- Start CGM Journal på nytt

Ved behov for å manuell import av takstene kan du gå til våre nettsider for takstfiler og veiledning til manuell import:

[Veiledning for manuell import av takster](https://www.cgm.com/_Resources/Persistent/f5c10a93cf20fb64e4e7cc79db9fffa0df0ef496/2017_CGM%20Journal%20Manuell%20nedlasting%20og%20installasjon%20av%20nye%20takster.pdf)

**[Takstfiler](https://www.cgm.com/nor_no/service-og-support/veiledninger/andre-filer-og-programvare/takstoppdateringer.html)** 

#### **Rette avvist Helfo-oppgjørsmelding**

#### **Automatisk oppdaterte regningskort ved helfo-oppgjør**

Status på regningskort når du mottar svar fra Helfo på oppgjørsmeldinger oppdateres automatisk. Disse settes til **Godkjent** eller **Avvist** basert på tilbakemeldingen fra Helfo.

Dersom et kort avvises på grunn av en feil, må feilen rettes før ny sending til Helfo. Søk etter **Avviste kort – Helfo** i *Kasse* og gjør nødvendige endringer. Kortet har nå **Status** «**Åpen»** og kan lukkes, eller markeres innbetalt, for å kunne sendes på nytt.

PS! Du kan også manuelt endre status på kortene før du sender inn korrigert oppgjør:

Tips &

- Åpne Regnskap og gå til fanen *Godkjenning av periodeoppgjør HELFO*
- Marker kortene du vil endre og bruke valgene på verktøylinjen til å endre status

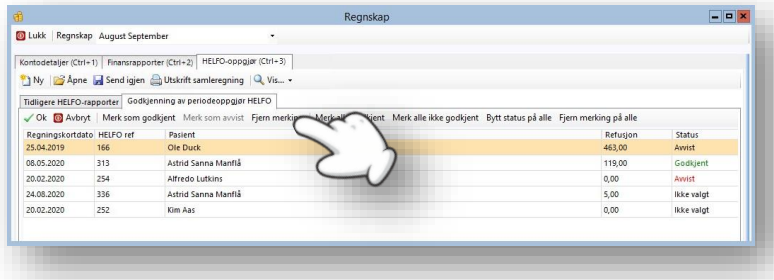

#### **Avvisningsårsak på avviste regningskort i kassen**

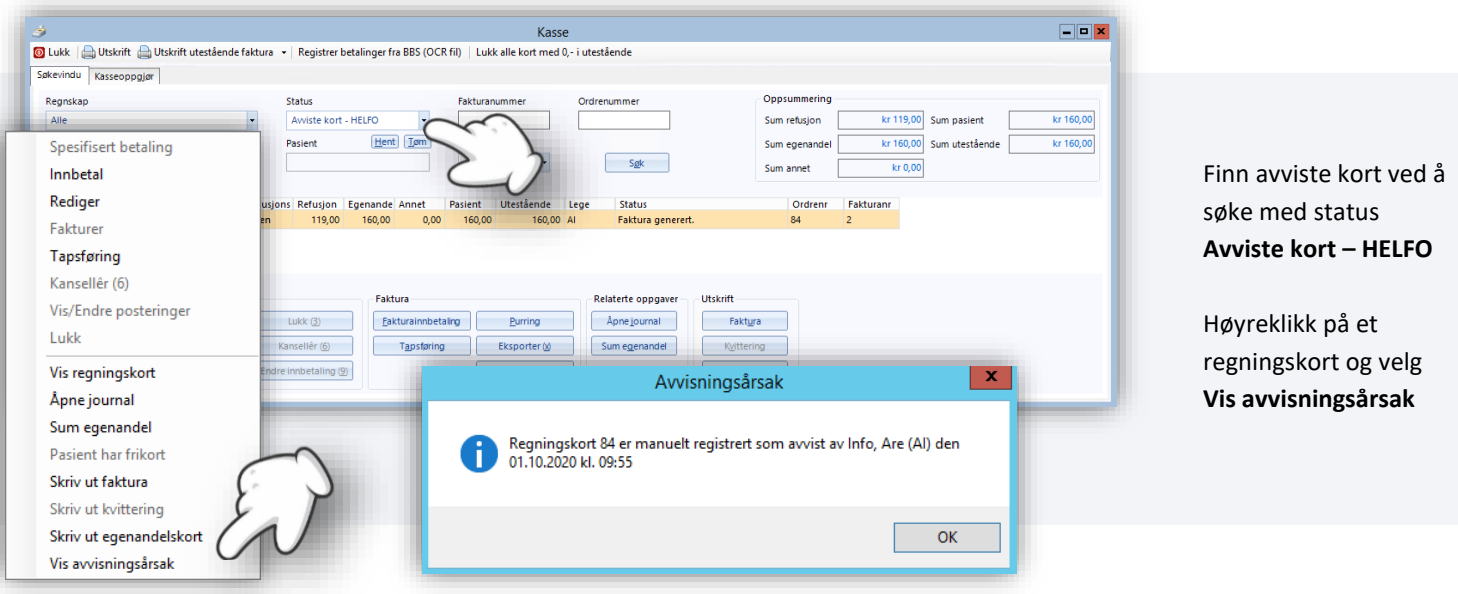

#### **Manuelt kontor?**

Dersom virksomheten har skrudd av funksjonen for å markere kort med Godkjent eller Avvist automatisk, må du bruke fanen *Godkjenning av periodeoppgjør* og manuelt sette status basert på tilbakemelding fra HELFO.

## **Digital Dialog Fastlege:**

-Veiledning før timebestilling (kartleggingskjema) skrus av som standard

Veiledning før timebestilling (kartleggingskjema) har hittil vært standardfunksjonalitet, som man kan skru av i Helsetilbud. Etter tilbakemeldinger fra flere fastleger som bruker timebestilling på Helsenorge, skrur vi nå av dette skjemaet som standard. Det betyr at pasientene dine kommer direkte til kalendervisning og/eller timeønske etter de trykker på bestill time-knappen. Dersom du ønsker å ha dette skjemaet aktivert, må du skru dette på i Helsetilbud.

Se også [veileder for hvordan du](https://deu01.safelinks.protection.outlook.com/?url=https%3A%2F%2Fwww.nhn.no%2Ftjenester%2Fhelsenorge%2Fdigital-dialog-med-fastlegen%2Fveiledningsmateriale%2FVeileder%2520Helsetilbud.pdf&data=05%7C01%7C%7C2353aff8e82e4b69a3e608db455d55a6%7C69602cf4a76e4265955f03c329c50608%7C0%7C0%7C638180039383212600%7CUnknown%7CTWFpbGZsb3d8eyJWIjoiMC4wLjAwMDAiLCJQIjoiV2luMzIiLCJBTiI6Ik1haWwiLCJXVCI6Mn0%3D%7C3000%7C%7C%7C&sdata=ra63uWSfqh%2Bwp7EJ2xEomwKXukXZpNWRJyG0Vn9%2BtQE%3D&reserved=0) redigerer i Helsetilbud

Følg også gjerne siden [Nyheter og oppdateringer,](https://www.nhn.no/tjenester/helsenorge/helsenorge-for-fastleger/nyheter-og-oppdateringer) hvor vi legger ut små og store nyheter og informasjon som kan være relevant for fastleger som bruker Helsenorge. Dere kan også melde dere på nyhetsbrevet der (info om dette øverst på siden), så får du informasjonen sendt direkte på mail ca. en gang i måneden.

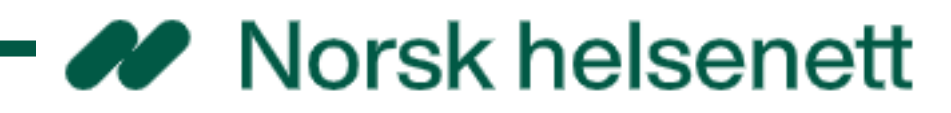

HELSe  $n \circ r g E$ 

## Tips og råd pårørende

Du kan nå finne informasjonsmateriell om mulighetene på Helsenorge, til pårørende. Se og bestill brosjyren her

Du kan også finne en kort skjerminformasjon for pårørende her

## **Digital dialog**

Hvis en time er av typen telefontime, vises dette på timeavtalen. Dette avhenger av at behandler markerer timen som telefontime i sitt EPJ-system

Grensen for størrelsen på vedlegg til e-kontakt og e-konsultasjon er økt til totalt 20MB for inntil tre vedlegg.

Hvis behandler har lagt opp telefontimer i sin timebok, vises dette i timeboken på Helsenorge på tilsvarende måte som videotime i dag.

Hvis behandler setter en e-konsultasion som avsluttet, vil ikke innbygger kunne svare på e-konsultasjonen.

#### Koronasertifikat

Forskriften som regulerer koronasertifikat går ut 1. juli 2023. Koronasertifikat tas derfor bort fra Helsenorge.

> Endringene gjelder fra 20.06.2023 Gå til NHN for å se alle leveranser

## Bestill konsulentoppdrag

Du kan bestille konsulentbistand direkte fra våre nettsider.

Som for eksempel hjelp til flytting av applikasjonen til ny server, installasjon av virksomhetssertifikat, eller beskriv selv hvordan du ønsker vår hjelp.

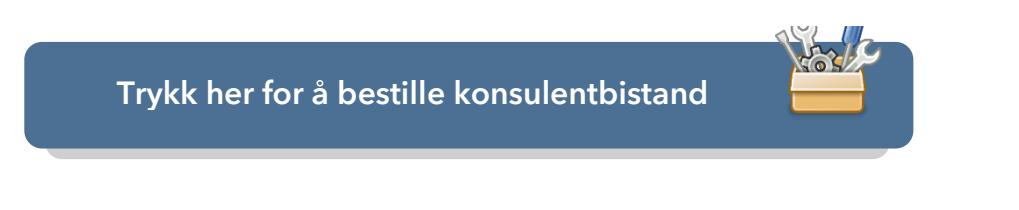

#### CGM Journal FAQ

Visste du at vi har en FAQ med svar på vanlige spørsmål om bruken av CGM Journal?

Åpne **Hjelp** fra hovedmenyen og velg **Tips og Triks**.

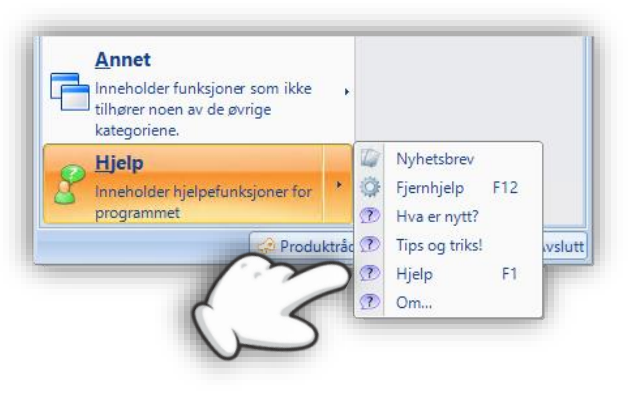

Takk for at du tok deg tid til å lese nyhetsbrevet!

Dersom du har tilbakemeldinger, eller ønsker at vi skriver mer om et bestemt tema, kan du ta kontakt med oss på [produktinfo.no@cgm.com](mailto:produktinfo.no@cgm.com)

CompuGroup Medical Norway AS Postboks 163 • 1366 Lysaker Telefon • 21 93 63 00 E-post • [firmapost.no@cgm.com](mailto:firmapost.no@cgm.com) [www.cgm.com/no](http://www.cgm.com/no)

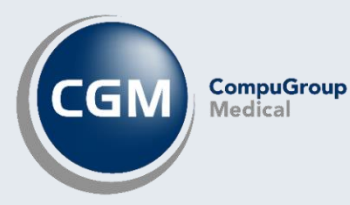